## **IBM Business Process Manager Advanced النسخة 8.5**

# **دليل البدء السريع**

*IBM Business Process Manager Advanced V8.5* وتوصيف تركيب فى البدء

**النسخ المترجمة:** للحصول على دليل البدء السريع بلغات أخرى، قم بطباعة PDF باللغة المحددة من القرص المدمج Guide Start Quick.

### **نبذة عن المنتج**

يعد IBM® Business Process Manager (BPM) بيئة تشغيل شاملة وسهلة الاستخدام لادارة عمليات الأعمال والتي تساعدك على ادارة عمليات الأعمال الخاصة بك. فهى تتضمن الأدوات وبيئات وقت التشغيل التي تساعد مالكي العمليات ومستخدمي الأعمال فى تصميم وتشغيل و مر اقبة و تحسين عمليات الأعمال لديهم.

- **1 الخطوة :1 التوصل للبرامج والمطبوعات الفنية الخاصة بك**
- R اذا قمت بتحميل المنتج من Advantage Passport ، اتبع التوجيهات فى [وثيقة التحميل](http://www.ibm.com/support/docview.wss?uid=swg24034313)
	- .[\)http://www.ibm.com/support/docview.wss?uid=swg24034313\(](http://www.ibm.com/support/docview.wss?uid=swg24034313)
		- تتضمن عروض هذا المنتج المكونات التالية:
			- أسطوانة دليل البدء السريع
- IBM WebSphere و ،IBM Installation Manager V1.6.2 ذلك فى بما IBM BPM Advanced V8.5.0 ® Application Server V8.5.0.2 و Linux Intel فقط) Microsoft Windows) IBM DB2® Express Edition V10.1 فقط)
- IBM و ،IBM HTTP Server ذلك فى بما IBM WebSphere Application Server Network Deployment V8.5 ملحقات IBM WebSphere Edge Components و ،DMZ Secure Proxy Server
	- IBM DB2 Enterprise Server Edition V10.1
		- IBM Tivoli<sup>®</sup> Directory Server V6.3 .
	- IBM Tivoli Access Manager for e-Business V6.1.1
	- IBM Worklight Edition Enterprise لغير بيئات االنتاج 5.0.6V®

تعد بعض هذه المكونات اختيارية. للاطلاع على مكونات المنتج والتوصيفات المتاحة، ارجع الى IBM BPM information center .[\)http://pic.dhe.ibm.com/infocenter/dmndhelp/v8r5m0/index.jsp\(](http://pic.dhe.ibm.com/infocenter/dmndhelp/v8r5m0/index.jsp)

للحصول على المطبوعات الفنية الكاملة، بما في ذلك تعليمات التركيب، ارجع الى IBM Business Process Manager library .[\)http://www.ibm.com/software/integration/business-process-manager/library/documentation\(](http://www.ibm.com/software/integration/business-process-manager/library/documentation)

### **2 الخطوة :2 تقييم األجهزة وتوصيف النظام**

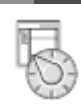

يمكنك استخدام BPM IBM في عدة توصياات مختلاة. للحصول على المزيد من المعلومات، ارجع الى *IBM for Planning Manager Process Business* في مركز المعلومات. ارجع الى ترخيص المنتج للتأكد من أنه يتوافر لديك الصالةيات الالزمة لدعم توصيف الشكل العام الخاص بك ومن تاهم قيود االستخدام لكل مكونات البرامج المتضمنة مع المنتج.

IBM [Business Process Manager Advanced detailed system requirements](http://www.ibm.com/support/docview.wss?uid=swg27023005) الى ارجع ،النظام متطلبات على لاللطال .[\)http://www.ibm.com/support/docview.wss?uid=swg27023005\(](http://www.ibm.com/support/docview.wss?uid=swg27023005)

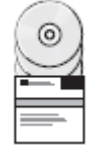

### **3 الخطوة :3 مراجعة بنية التركيب**

يعرض الرسم التوضيحى التالي مكونات Advanced BPM IBM التي تم تركيبها على نظم متعددة في توصيف الشكل العام الشائع، المعروف بالتوصيف المستقل.

فى الوسط تجد Center Process IBM المتقدم، ةيث تحدث كل أنشطة التطوير. أدوات التأليف، والشاشات الرئيسية لالدارة، و IBM Servers Process المتقدم لالختبار والبدء واالنتاج، تتصل جميعها بمركز العمليات المتقدم.

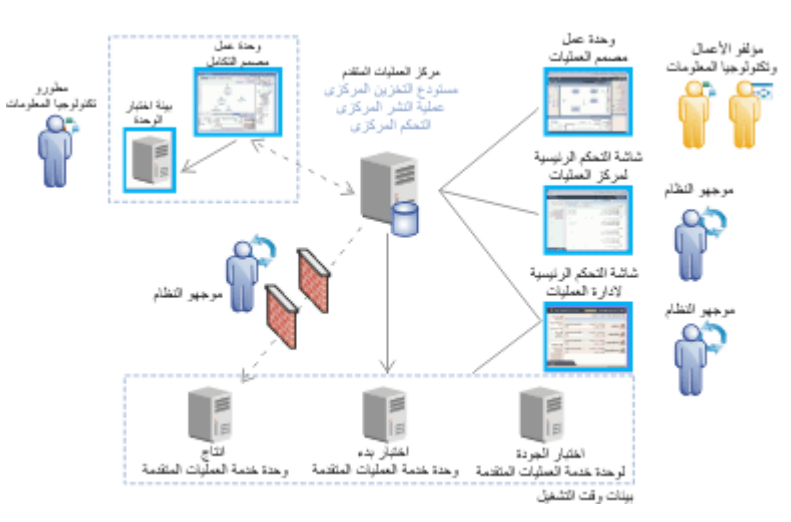

لمزيد من المعلومات عن المكونات وتفاعلات وظيفة المستخدم، ارجع الى IBM BPM information center .[\)http://pic.dhe.ibm.com/infocenter/dmndhelp/v8r5m0/index.jsp\(](http://pic.dhe.ibm.com/infocenter/dmndhelp/v8r5m0/index.jsp)

#### **IBM Business Process Manager Advanced تركيب :4 الخطوة 4**

لتكوين لطوبولوجيا بسيطة للنشر عبر شبكة االتصال باستخدام قاعدة بيانات 2DB Express، أكمل الخطوات التالية للحصول على عملية تركيب نموذجية:

- .1 قم ببدء تشغيل ملف واجهة التعامل البيانية من القرص الرقمي أو من المكان الذي قمت باك ضغط النسخة االلكترونية به. من لوةة االستعراض، ةدد **استخدام برنامج التركيب النموذجى**.
	- .2 ةدد **تركيب Center Process** أو **تركيب Server Process**، ثم اضغط **التالي**.
	- .3 تحقق من المعلومات التي توجد في الشاشة التالية، بما في ذلك مكان التركيب، ثم اضغط **التالي**.
- .4 اختر تركيب قاعدة بيانات Express 2DB ضمنية. اذا كان قد تم تركيب 2DB بالاعل، سيتم مطالبتك بتركيب المنتج باستخدام قاعدة البيانات الحالية. اضغط **التالي**.
- .5 قم بقراءة وقبول اتااقية الترخيص ثم اضغط **تركيب البرنامج** لبدء عملية التركيب الخاصة بك. أثناء تركيب البرنامج، يمكنك مشاهدة ولطباعة المعلومات الخاصة بالتركيب.

عندما ينتهى التركيب، تبدأ آليا شاشة التحكم الرئيسية للبدء السريع.

للتركيبات المهيأة، حدد ا**ستخدام برنامج التركيب المهيأ** على لوحة الاستعراض<sub>.</sub> يتم بدء IBM Installation Manager. للحصول على مركز في *Installing and configuring IBM Business Process Manager Advanced* الى ارجع ،التاصيلية التركيب خطوات المعلومات.

#### **مزيد من المعلومات**

للحصول على المزيد من المصادر الانية، ارجع الى الوصالت التالية:

- $($ /http://publib.boulder.ibm.com/infocenter/ieduasst/v1r1m0) [IBM Education Assistant](http://publib.boulder.ibm.com/infocenter/ieduasst/v1r1m0/) •
- (http://pic.dhe.ibm.com/infocenter/wasinfo/v8r5/index.jsp) [WebSphere Application Server documentation](http://pic.dhe.ibm.com/infocenter/wasinfo/v8r5/index.jsp) [Support information](http://www.ibm.com/support/entry/portal/Overview/Software/WebSphere/IBM_Business_Process_Manager_Advanced)
- )[http://www.ibm.com/support/entry/portal/Overview/Software/WebSphere/IBM\\_Business\\_Process\\_Manager\\_Advanced](http://www.ibm.com/support/entry/portal/Overview/Software/WebSphere/IBM_Business_Process_Manager_Advanced)(

تعد Intel علامة تجارية أو علامة تجارية مسجلة لشركة Intel أو الشركات التابعة لها في الولايات المتحدة التابعات المتحدة أو البالد الشركة Intel في الولايات المتحدة أو البلاد األخرى أو كالهما. تعد Microsoft و Windows عالمات تجارية لشركة Microsoft في الواليات المتحدة األمريكية، أو البالد األخرى، أو كالهما.

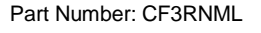

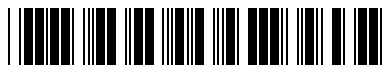

مواد مرخصة لنظام IBM Business Process Manager Advanced V8.5 - ملكية الBM Corp حقوق النشر لشركة .IBM Corp - مترق مقصورة على مستخدمي حكومة الولايات المتحدة -االستخدام أو النسخ أو النشر محدد وفقا لبنود العقد GSA Contract Schedule ADP المبرم مع شركة .Corp IBM.

يعد كل من IBM،وشعار IBM،و "IBD،و Passport Advantage و WebSphere علامات تجارية أو علامات تجارية مسجلة لشركة .International Business Machines Corp عن اسجيلها بالعديد من الولايات القضائية حول العالم. تعد Worklight علامة تجارية مسجلة لشركة Worklight، احدى شركات IBM. قد تكون أسماء المنتجات والخدمات الأخرى علامات تجارية لشركة IBM أو شركات أخرى. يتم اتاحة كشف بالعلامات التجارية الحالية الخاصة بشركة IBM على الانترنت على صفحة "information" (copyright and trademark information). التم نت على صفحة "information" ("copyright and trademark information"). هند